Event Calendar Submission Instructions

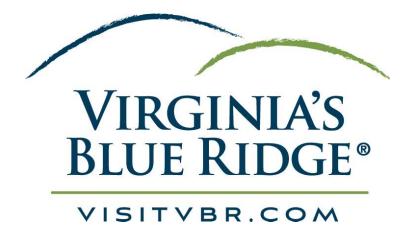

### Submission Instructions

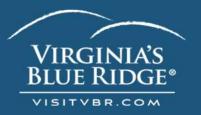

# - To submit an event, login to your partner extranet account.

- The link to the <u>Partner Extranet</u> is located on every page of the VisitVBR.com website within the footer.

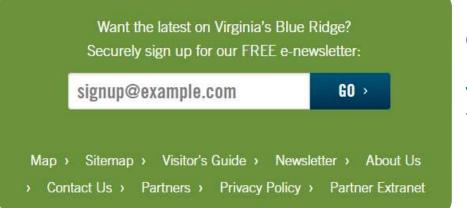

Click on "Partner Extranet" and it will direct you to the login page

Direct Link: https://Roanoke.extranet.simpleviewcrm.com/login/

### Login Screen

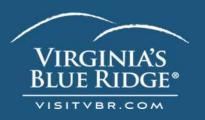

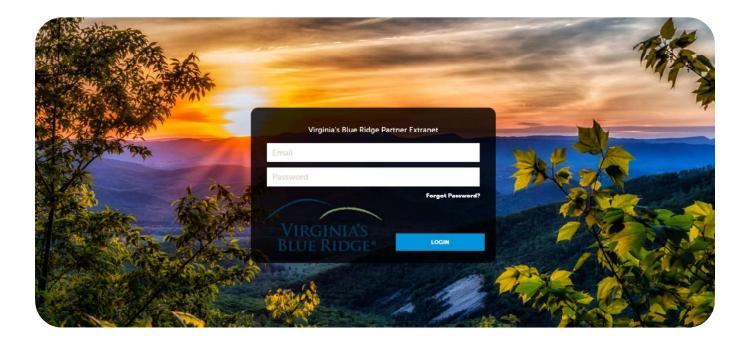

On the login screen provide your username and password to access your account.

- Username = your email address
- To request your password information, please contact Rachel Nunley at <u>rnunley@visitvbr.com</u>

### Submit Your Event

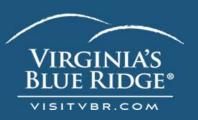

#### Step 1:

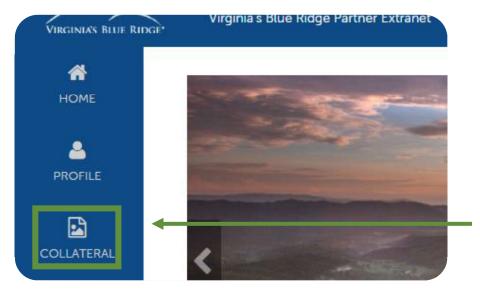

Once logged into your account, on the main screen click COLLATERAL on the left tab bar.

#### Step 2:

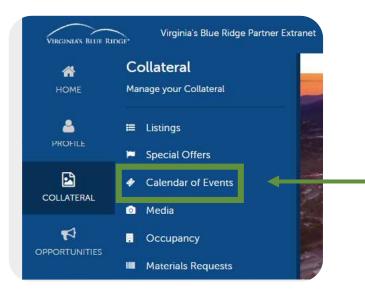

# Then click **Calendar** of Events.

### Submit Your Event

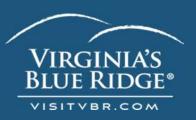

#### Step 3:

| <b>М</b><br>Номе | Events                                                                                                    |                                                                                   |                                     |
|------------------|----------------------------------------------------------------------------------------------------|-----------------------------------------------------------------------------------|-------------------------------------|
|                  | Filters (0)                                                                                                    |                                                                                   |                                     |
| COLLATERAL       | You have not added any filters. You can cl<br>available list and set a default value to use                                                                                                    | lick the manage filters link in the top right corner or click<br>= in the future. | the 🌣 icon from the grid to add fil |
|                  | ADD EVENT<br>Actions Event ID                                                                                                    | Title                                                                             | Rank                                |
|                  | Image: Control of the control of the contro | 2022 USA Cycling Amateur Road<br>National Championships - Criterium               | Featured Events                     |
|                  |                                                                                                    |                                                                                   |                                     |

To submit an entirely new event click the blue **Add Event** button. This opens the <u>Online Event</u> <u>Submission Form</u>.

### Event Submission Form

### Step 4:

#### New Event

| CANCEL                          | Account:                                                                            | Title: <required< th=""></required<>         |
|---------------------------------|-------------------------------------------------------------------------------------|----------------------------------------------|
| Sections:                       | Visit Virginia's Blue Ridge                                                         | ✓ A Cool Event                               |
| Event Information               |                                                                                     | Example: Annual Holiday Dinner at the Re     |
| Event Location<br>Event Dates   | Contact:  «Required                                                                 | Admission:                                   |
| Image Gallery                   | Rachel Nunley                                                                       | ✓ \$10. Free for kids under 12               |
| Additional Event<br>Information | Description:                                                                        | Example: \$15, \$10 for kids, Free, Donation |
|                                 | Source B I S Ix := := -!E @ @                                                       |                                              |
|                                 | Enter your description here! Please note hyperlinks will not display on the website |                                              |
|                                 |                                                                                     |                                              |

VIRGINIA'S Blue Ridge

Next, complete the online event submission form by entering information into the blank fields. Some fields are required, but the more information the better!

## Event Submission Form

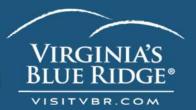

#### Step 4 Continued:

| Email:                                             | Website:                          |
|----------------------------------------------------|-----------------------------------|
|                                                    | Phone:                            |
| Categories:  Required CHOOSE AMONG THE FOLLOWING + | Host Organization Listing:        |
| Host Organization Name:                            | Primary Category: <a>Required</a> |
|                                                    | Choose One                        |

This is a multi-select field: Choose all categories that apply to your event.

| /enue Listing:                                                         | Address 1: <a>Required</a>                                                | Info will autofill i                  |
|------------------------------------------------------------------------|---------------------------------------------------------------------------|---------------------------------------|
| Visit Virginia's Blue Ridge (Web                                       | 101 Shenandoah Avenue, NE                                                 | you complete the                      |
| Address 2:                                                             | City: <required< td=""><td>venue listing field</td></required<>           | venue listing field                   |
|                                                                        | Roanoke                                                                   | You can edit the<br>Location field to |
| State/ProvInce: <a href="https://www.state/ProvIncestate">Required</a> | Zip/Postal Code: <required< td=""><td>share specifics ab</td></required<> | share specifics ab                    |
| VA                                                                     | 24016                                                                     | where your event taking place.        |

### Event Submission Form

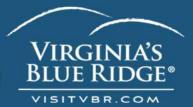

### Step 4 Continued:

| reserves the right to re | h minimum. Ideal size is 1640w<br>ect, modify and reuse all submi<br>have the appropriate rights to | tted images on our w | ebsite and in other market | ing materials. In uploading th |  |
|--------------------------|----------------------------------------------------------------------------------------------------|----------------------|----------------------------|--------------------------------|--|
|                          |                                                                                                    |                      |                            |                                |  |
|                          |                                                                                                    |                      |                            |                                |  |
|                          | D                                                                                                   | rag and Drop         | Files here                 |                                |  |
|                          |                                                                                                    |                      | low to find a file to add  |                                |  |
|                          |                                                                                                    | BROWS                | E                          |                                |  |
|                          |                                                                                                    |                      |                            |                                |  |
|                          |                                                                                                    |                      |                            |                                |  |

#### Upload any images that would help showcase your event.

| art Date:  Required    | Times: <a href="https://www.equination.com">Require</a> | ed     |
|------------------------|---------------------------------------------------------|--------|
| art Time:              | End Time:                                               |        |
| One Day Daily Weekly M | Nonthly Yearly                                          | Custom |

Input the event time in the "Times" field. Then enter your reoccurrence. If your event dates due not fall within the Daily/Weekly/Monthly/ Yearly options then you can utilize the "Custom" option.

### Submission Instructions

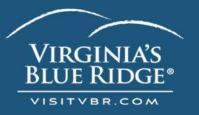

Then click the blue SAVE on the top left of the screen.

Visit VBR staff will be notified of your event submission and your event will go through an approval process to ensure it is a fit for our calendar and website audience. Please allow up to 10 business days for this approval process.

You will be notified by email of approved and denied events.

If you have any questions or require event submission assistance please contact Rachel Nunley, at <u>rnunley@visitvbr.com</u>.